### BARCO-FULLHD installation

Moome Liu 2014/09/15

## Disconnect the port3 card RGB cable from the RGB input card

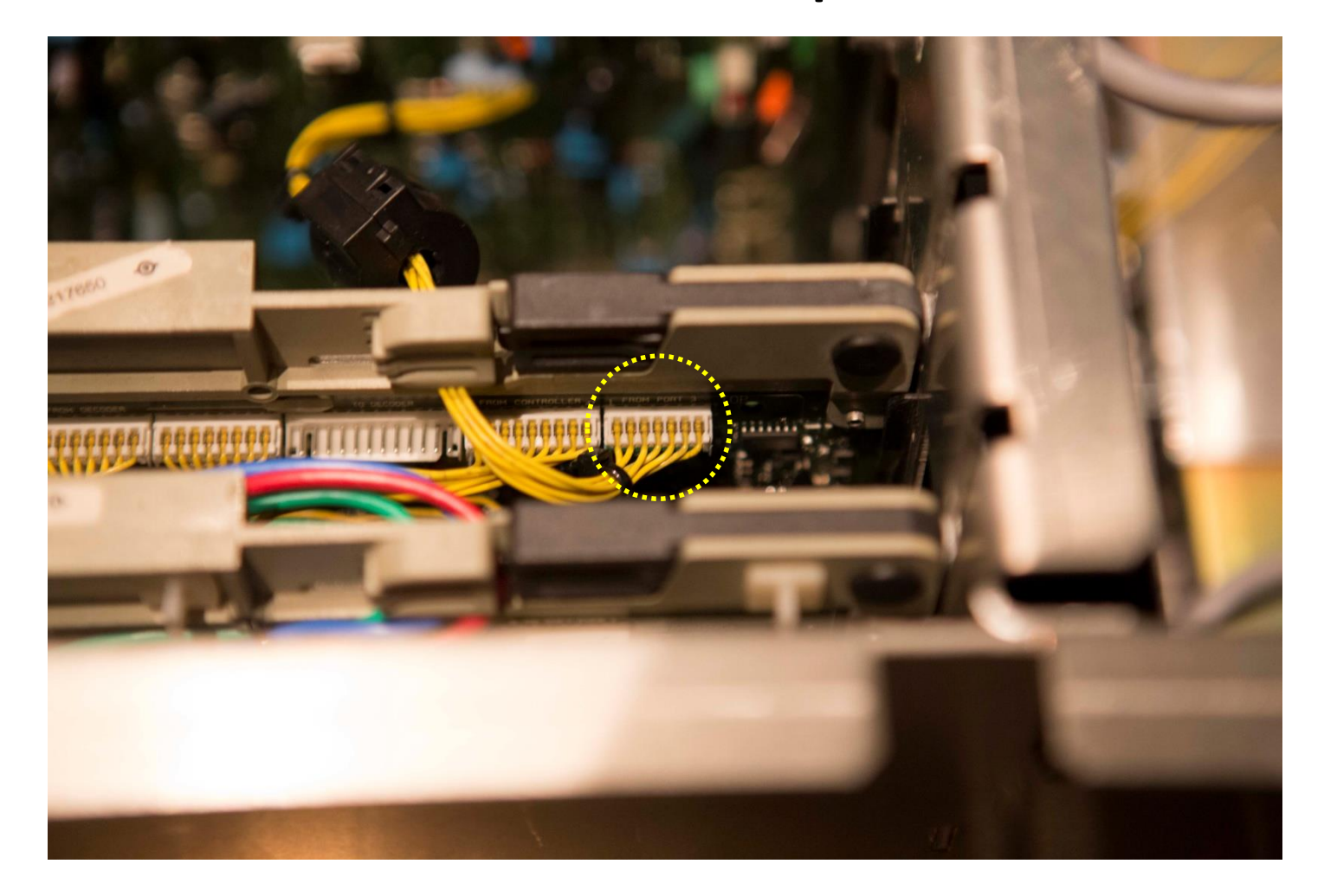

#### Remove the original port3 card

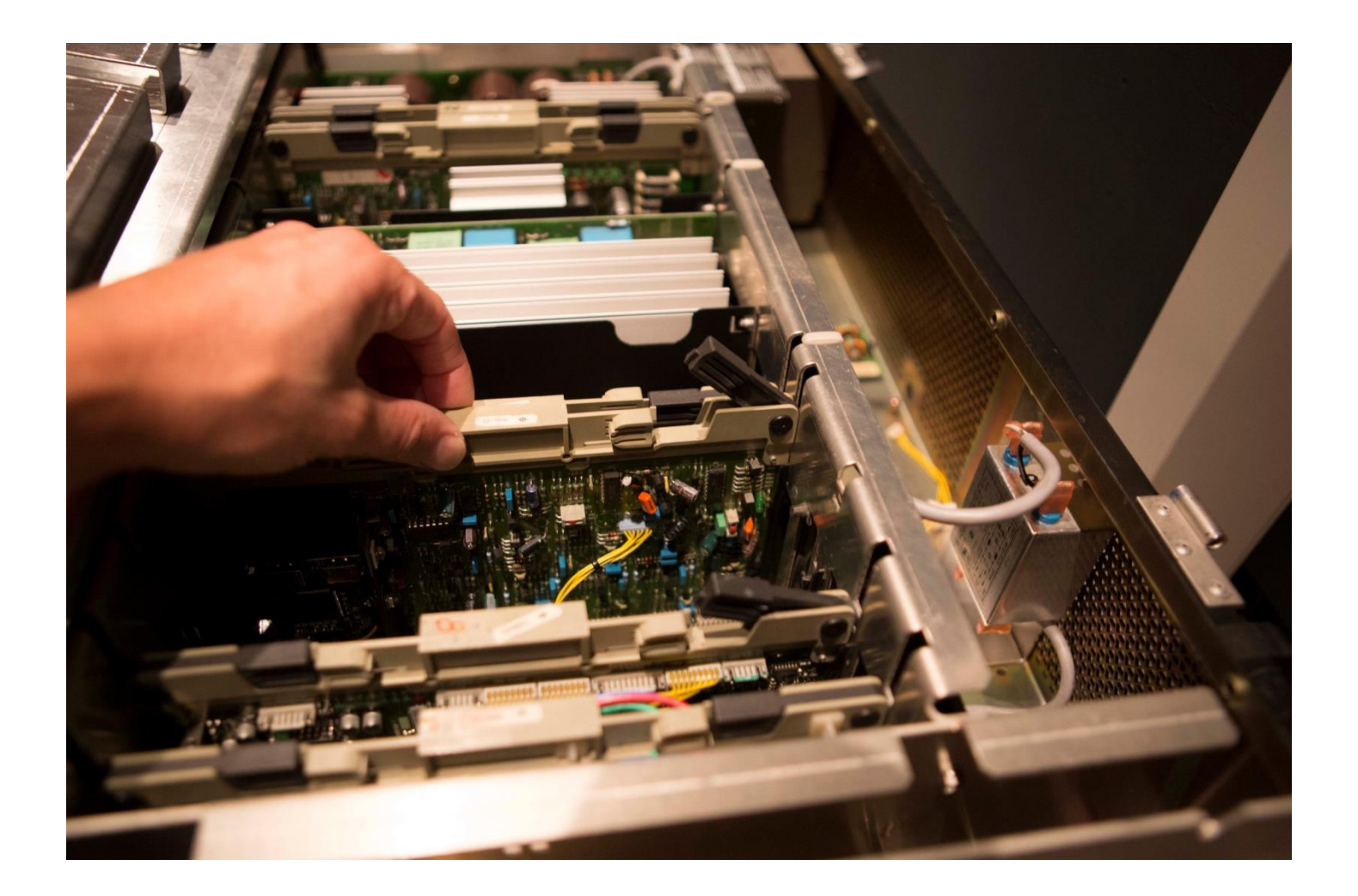

# Use drill to take the bracket off your existing port 3 board by drilling out the rivets

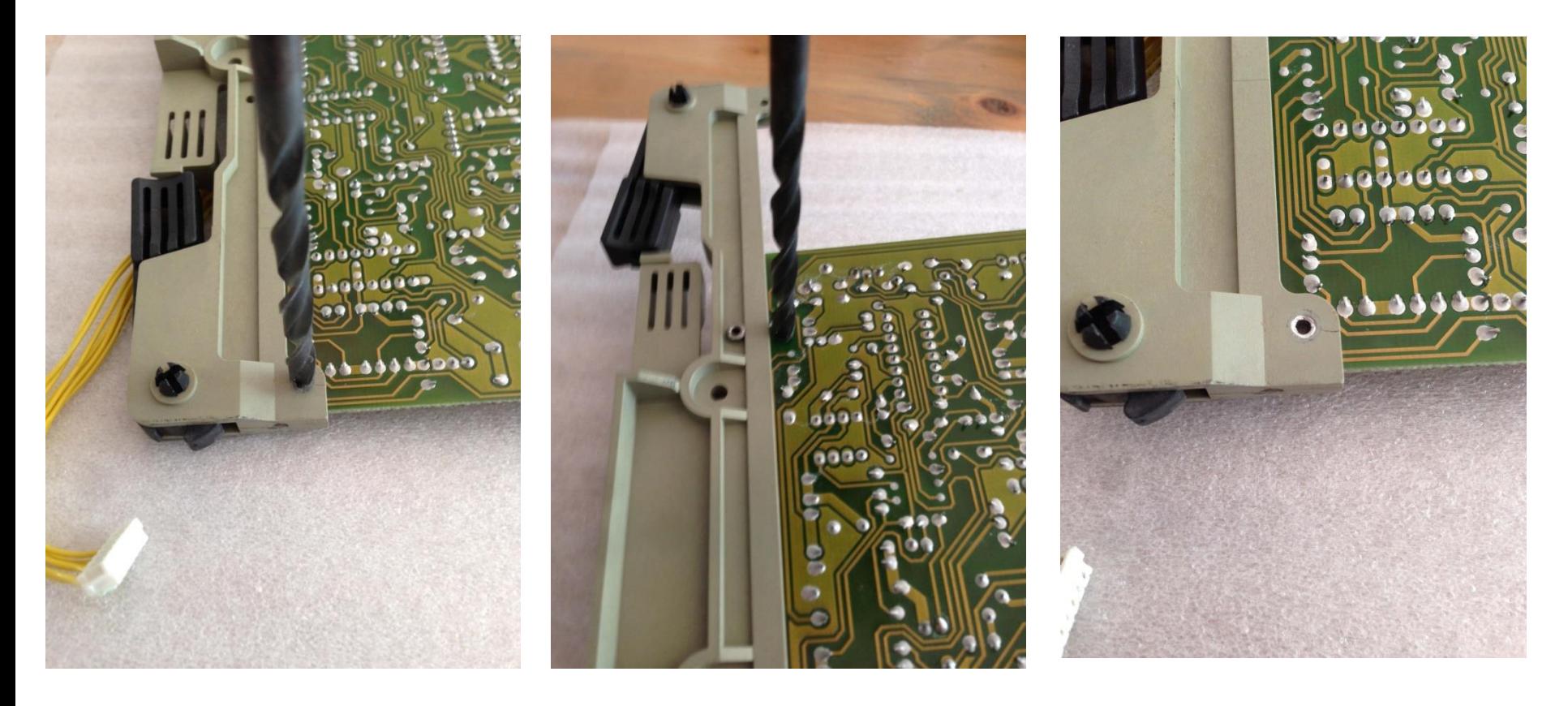

#### Use a screw to fasten the BARCO-FULLHD to the bracket

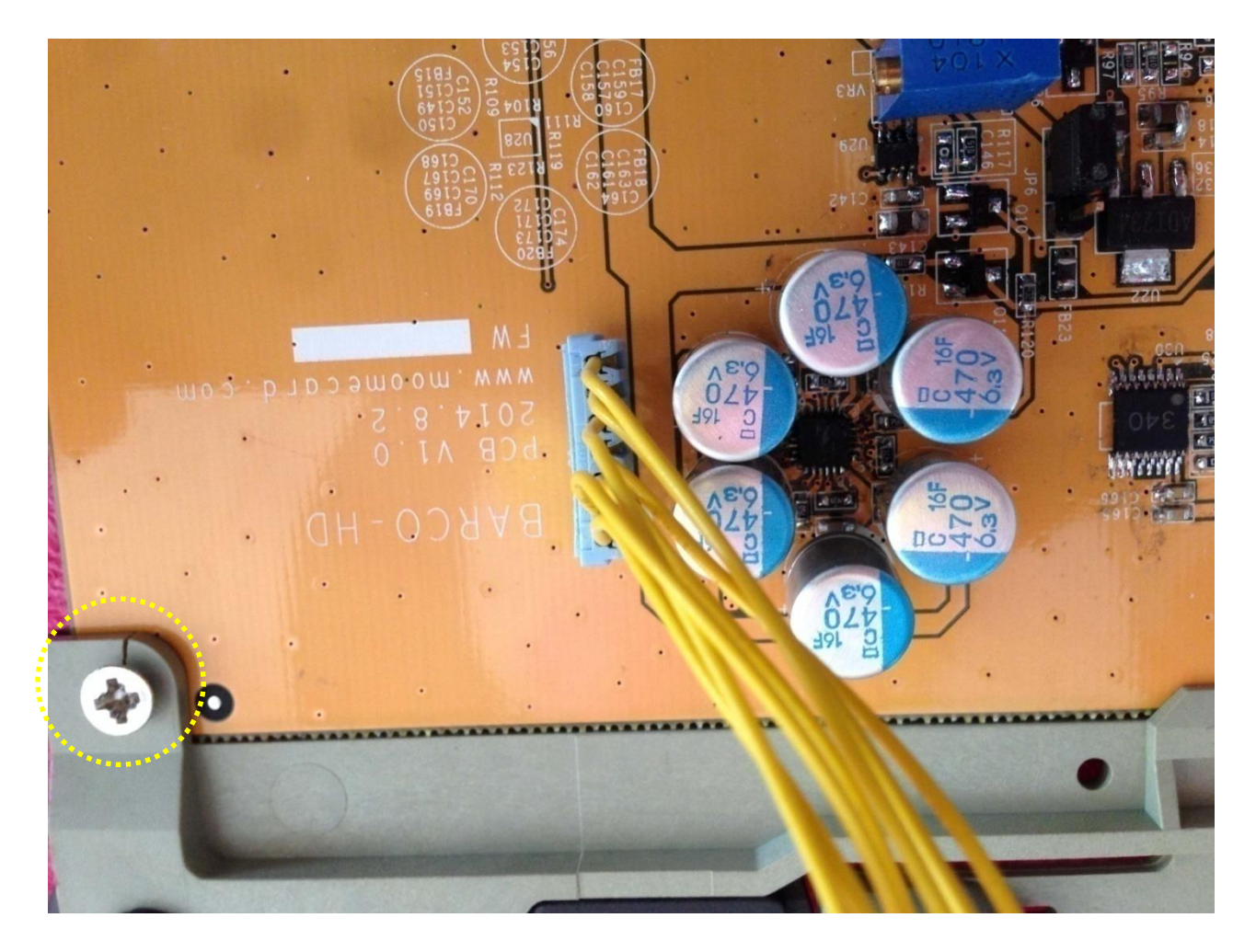

# Completed BARCO-FULLHD card with the bracket attached:

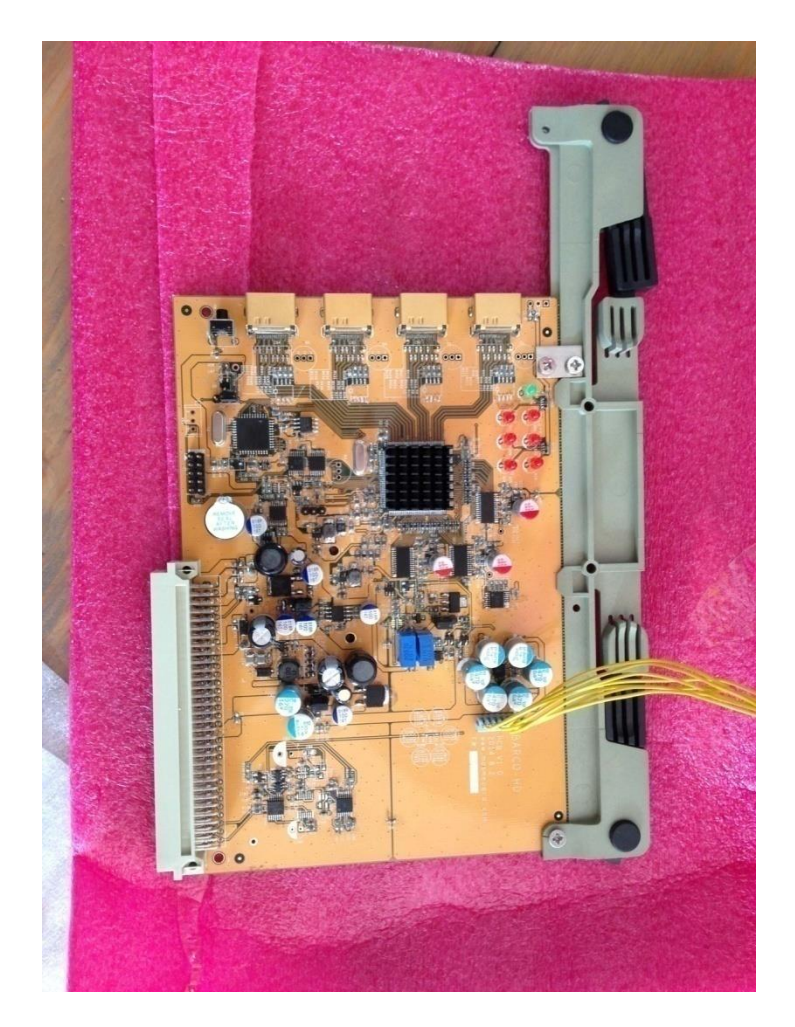

# Insert to BARCO-FULLHD in the original port3 slot

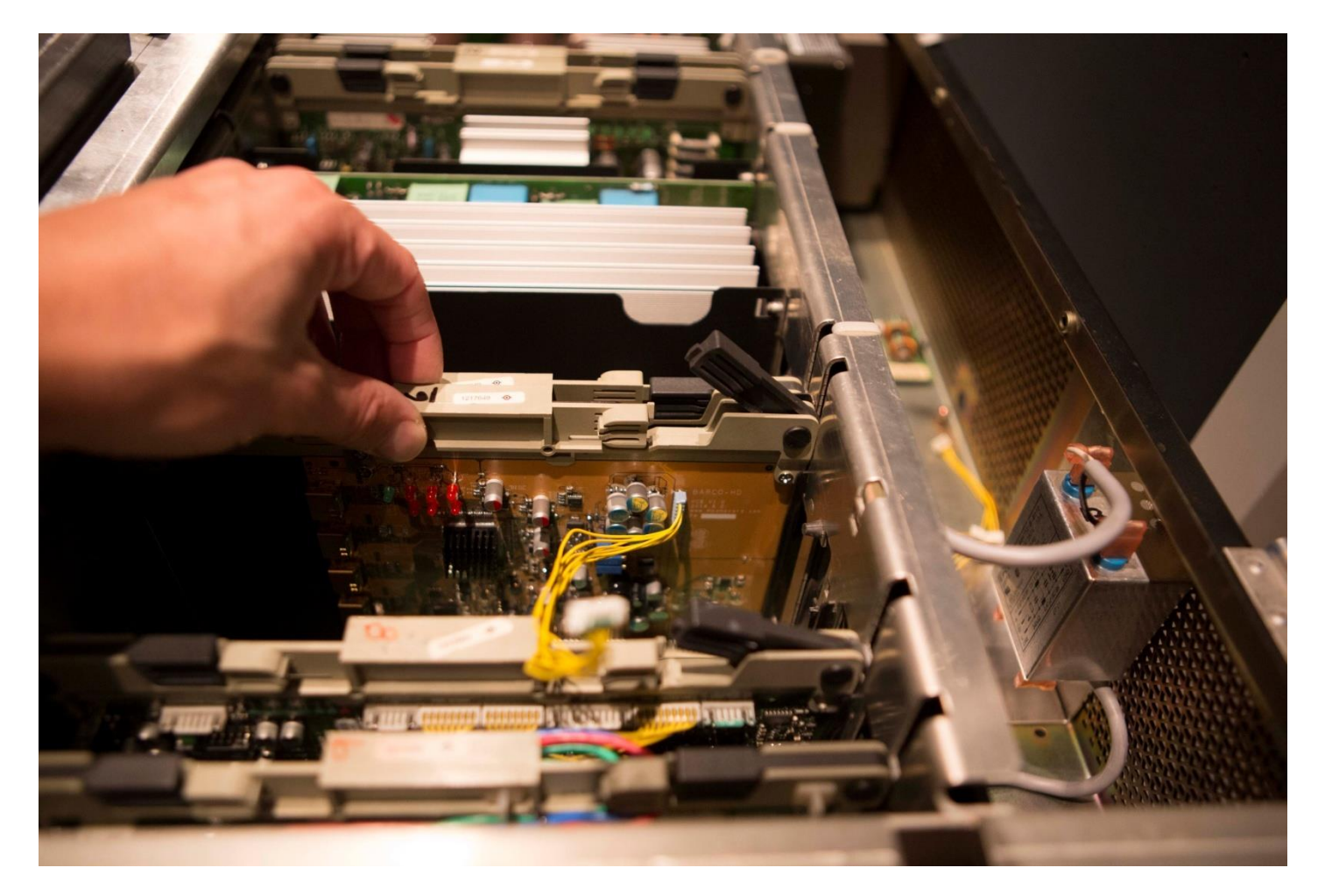

# Connect the RGB input card cable to the BARCO-FULLHD

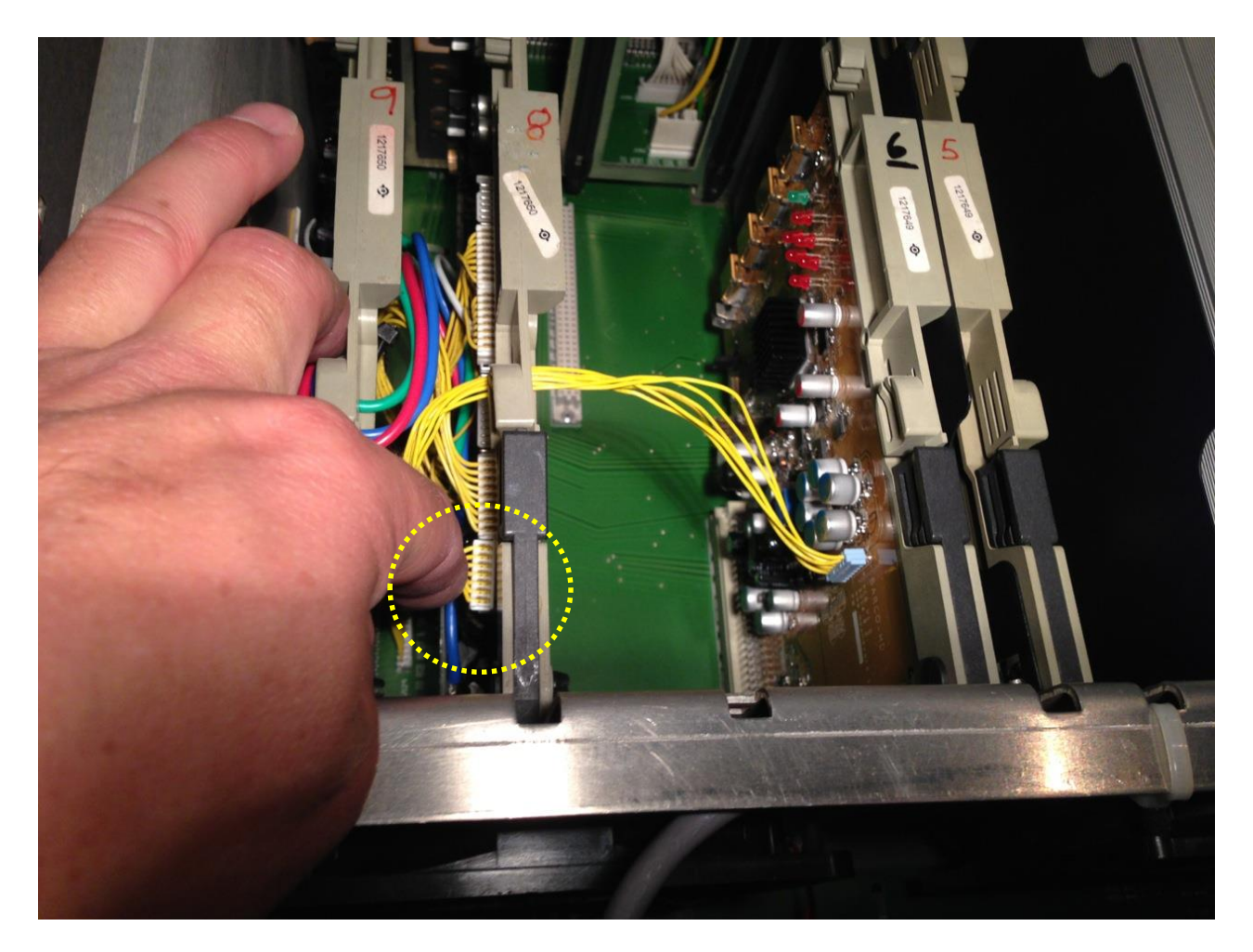

# Pass your HDMI cable(s) in through an available opening or hole you drill

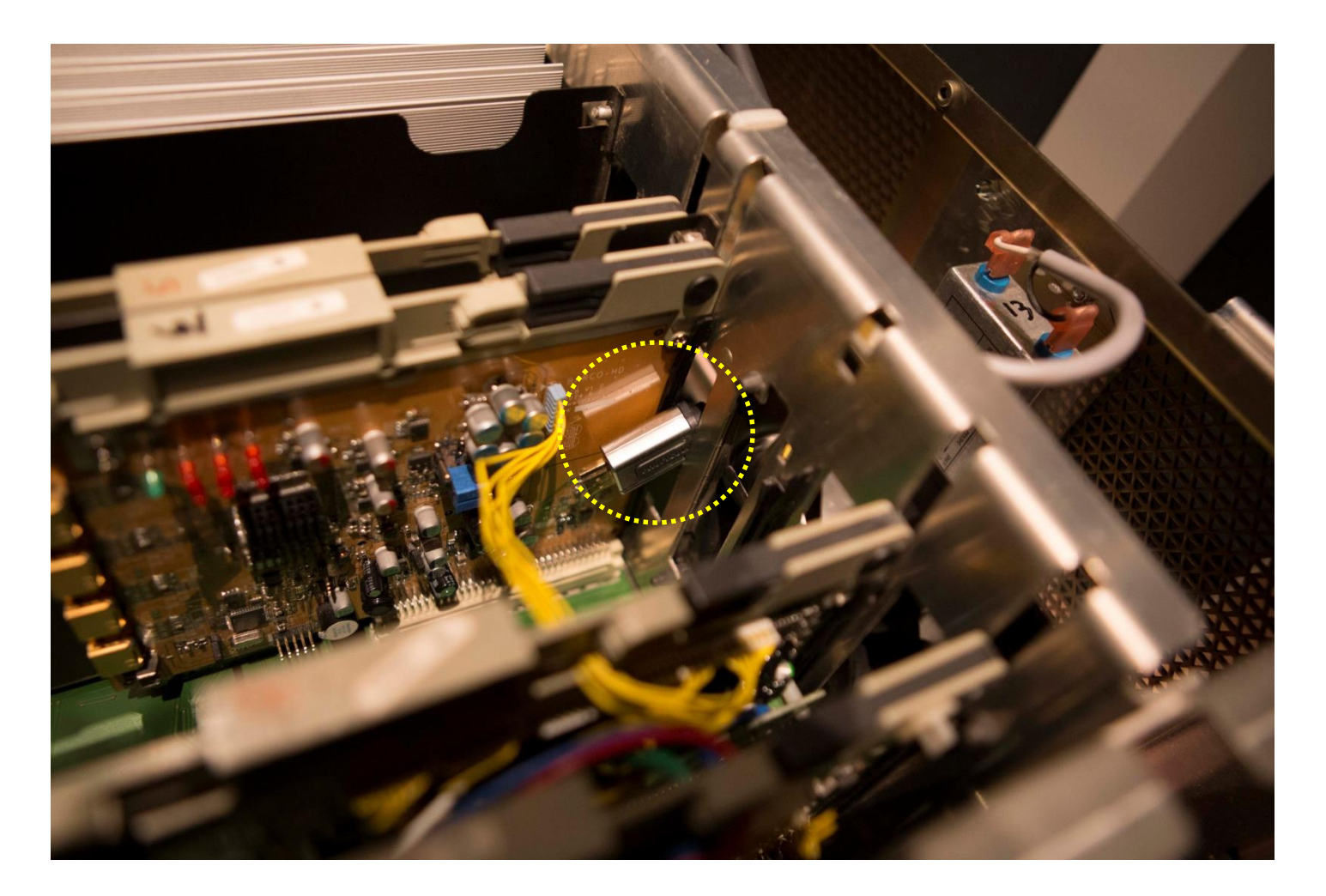

## Connect the HDMI cable(s) to the BARCO-FULLHD

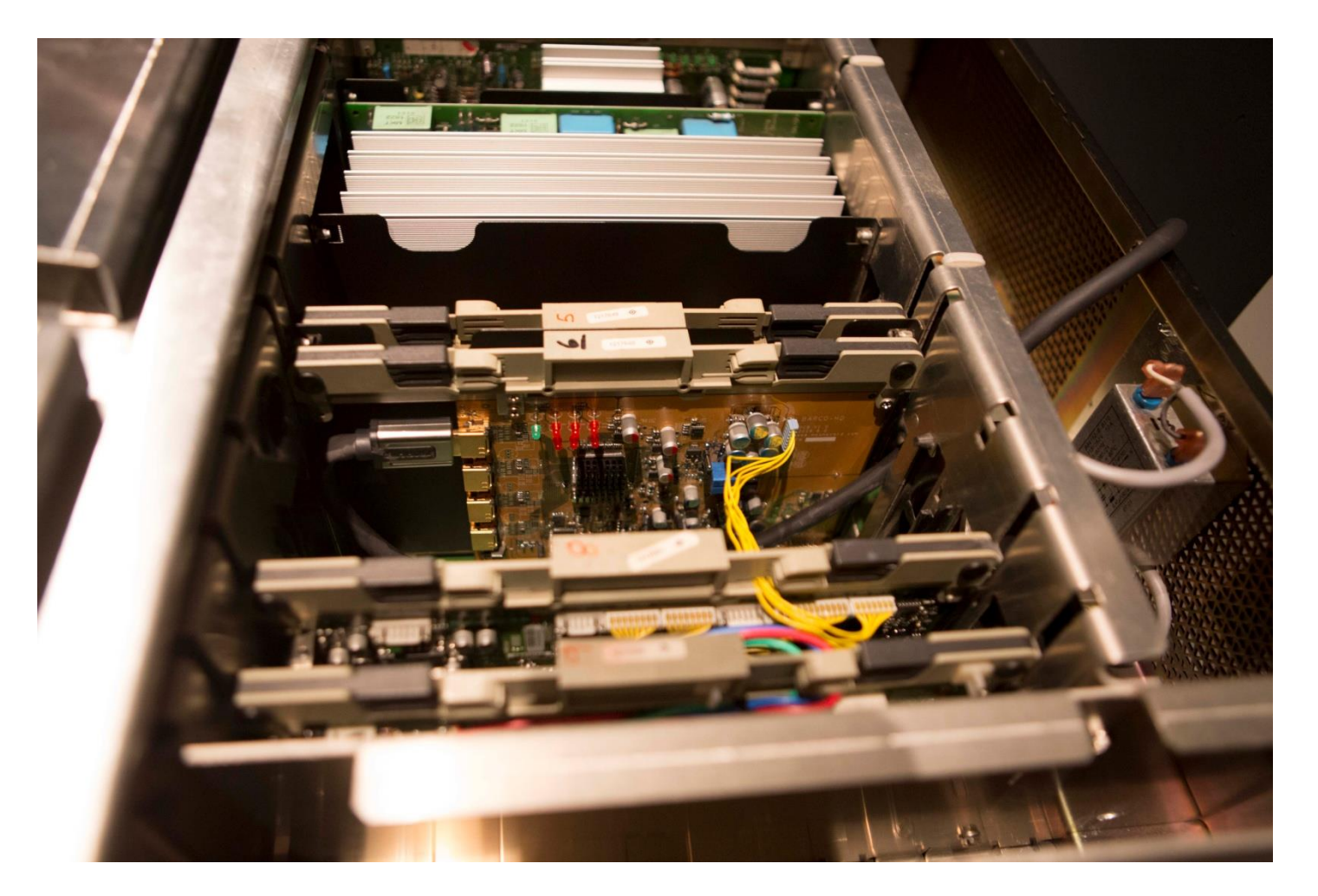

# TOP view

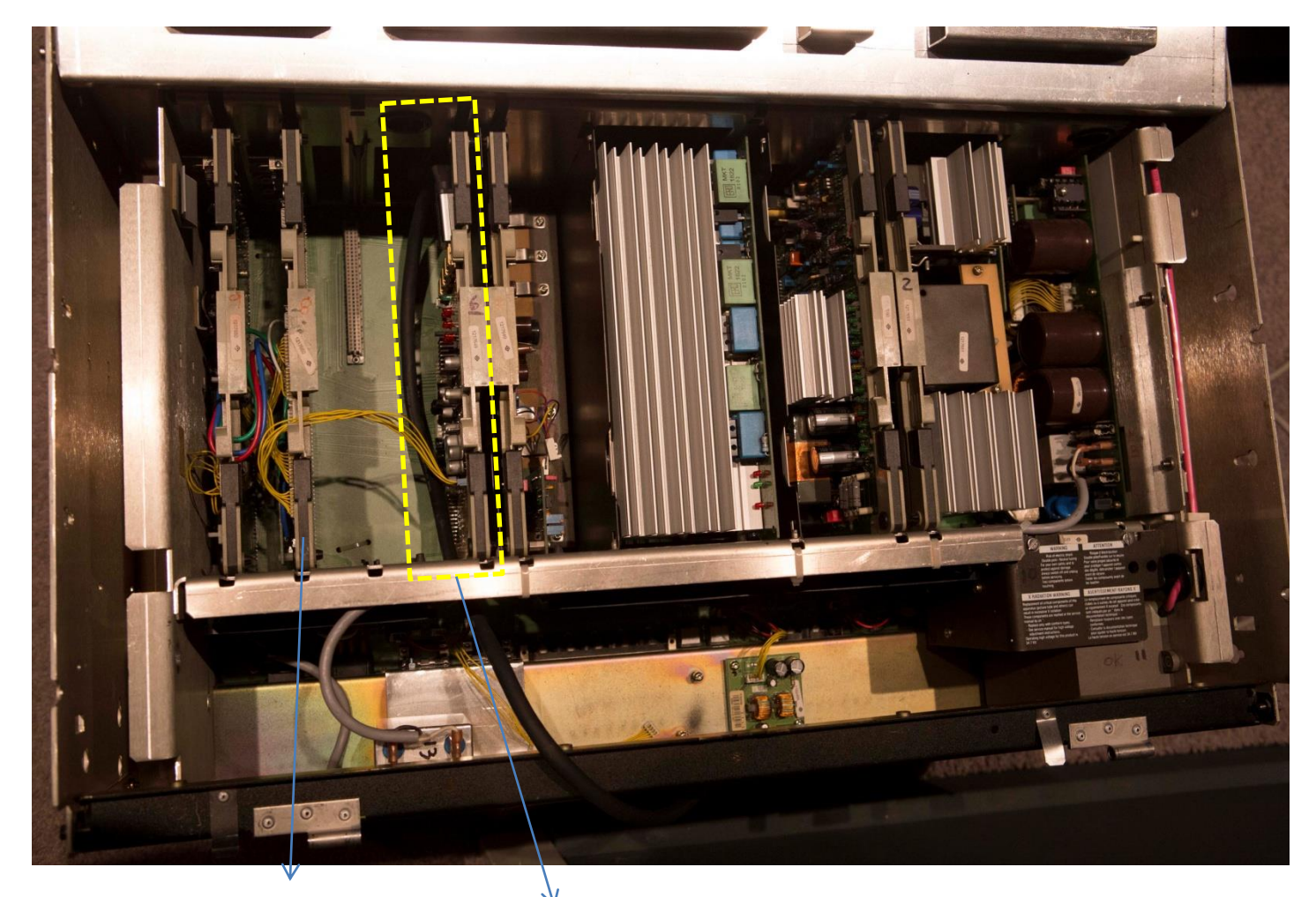

RGB INPUT CARD

BARCO-FULLHD

#### Plug the port3 control kit into the port3 DB9 connector on the outside of the projector

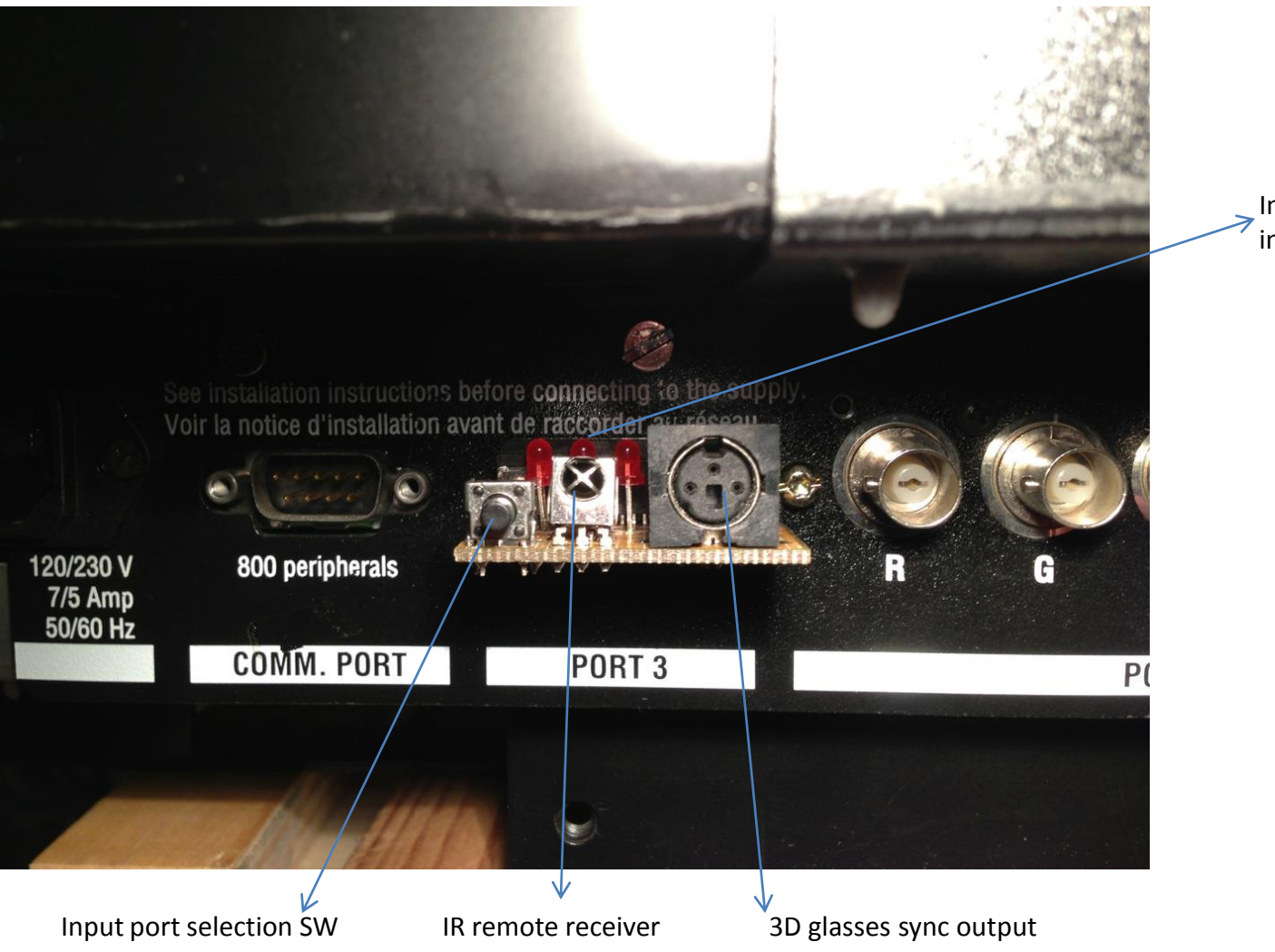

Input port indication